Installation and service of this product should be conducted by a trained personnel to avoid bodily injury from electric shock or heavy object

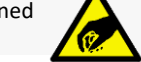

Observe ESD (Electrostatic Discharge) practices during integration to avoid possible damage to the board and / or other components

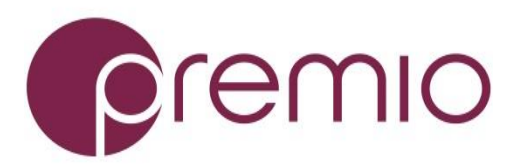

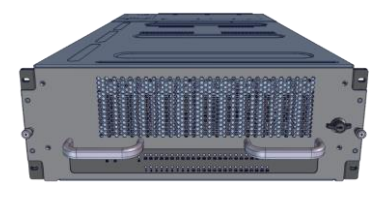

**1. Check the content** of the box. Please confirm that

your package contains the following:

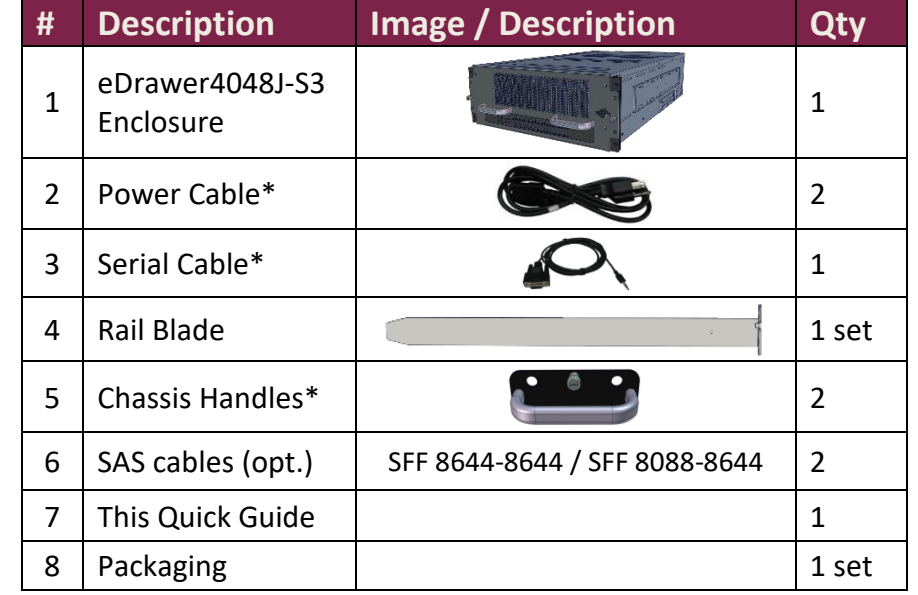

\* Inside the accessories box. If any items are missing, please contact your authorized reseller or sales representative

## **2. Get familiar with the unit.**

eDrawer4048J-S3 is a 48x top load 12G SAS hot-swap storage system powered in 4U form factor, with six hot-swappable redundant 80mm exhaust fan modules with Smart Fan control, supporting total of 4x SFF8644 port of Host connections and 2x SFF8644 port of Expansion connections, and with 1200W high efficiency redundant power supply with -48V DC input option.

#### **Front view of the unit**

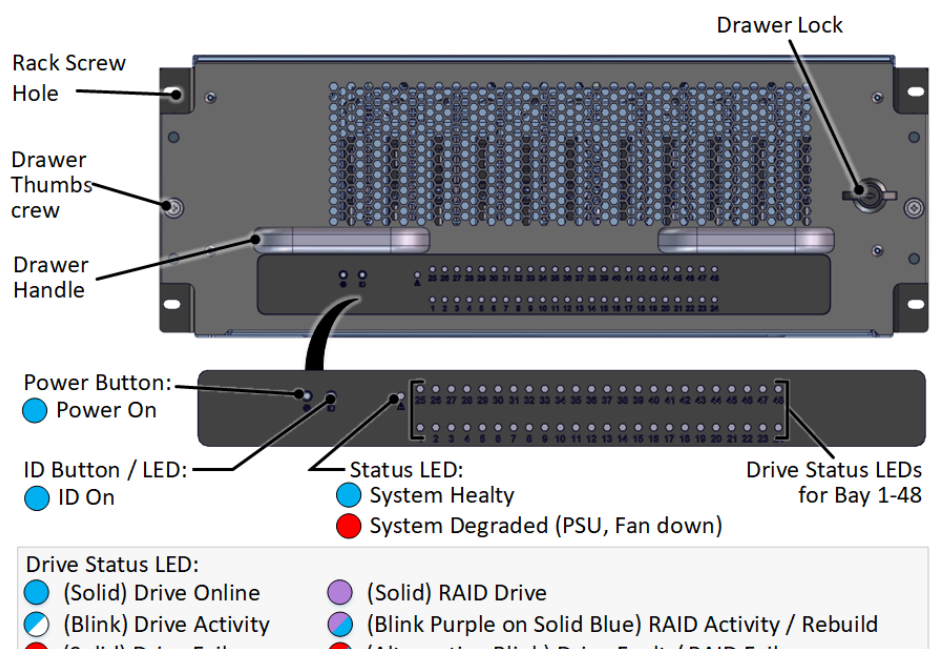

#### **Rear view of the unit**

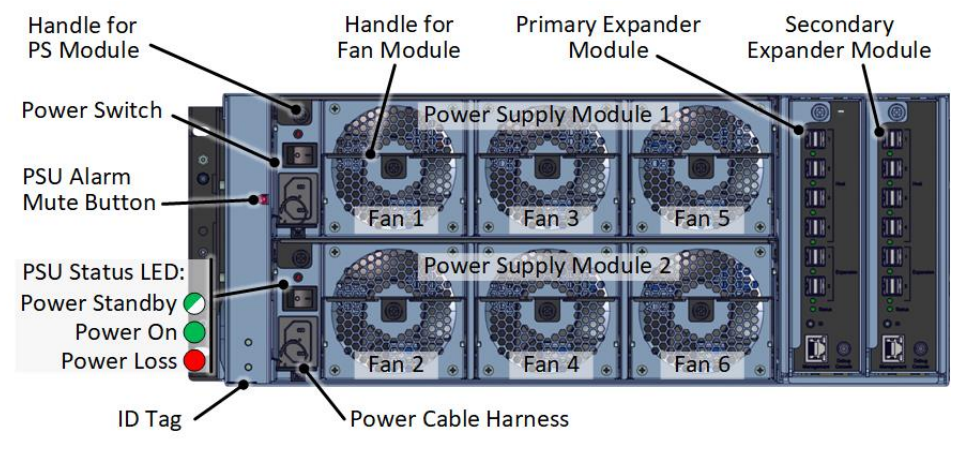

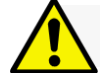

# **Expander Panel**

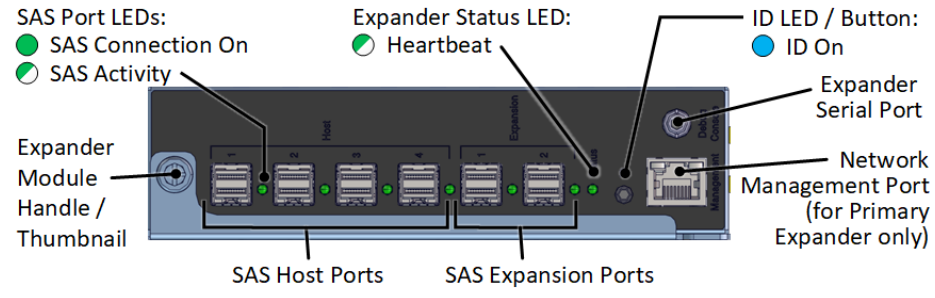

**3. Remove the Unit** from the packaging. Use chassis handles to help lifting the unit from the box.

**4. Open the Drive Cover** of the unit reveals the drive cage for 3.5" HDDs.

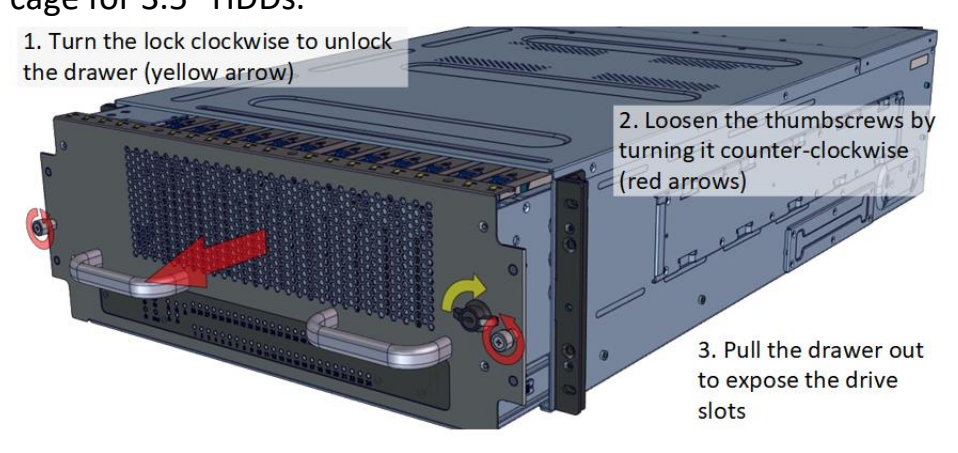

## **5.Inspect the Internal** components under the hood.

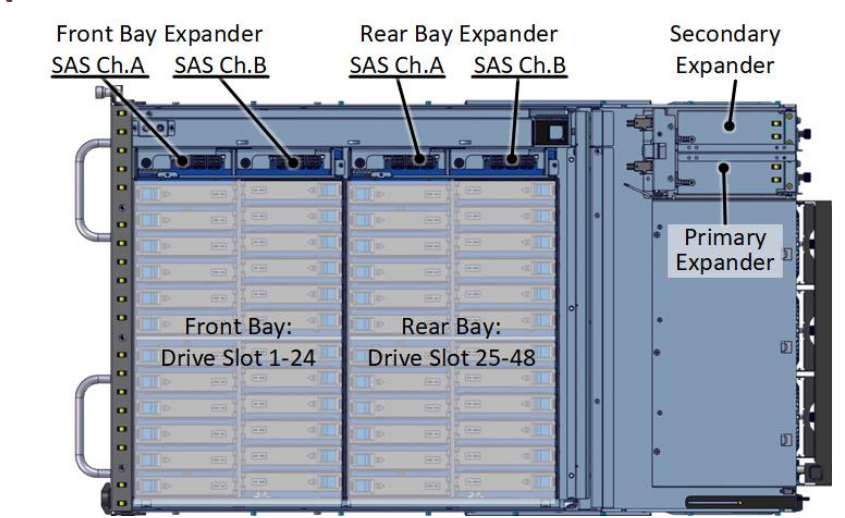

eDrawer4048J-S3 interior consists of two HDD backplanes. Every backplane has two internal expanders, for each SAS hard drive channel. See below diagram for board

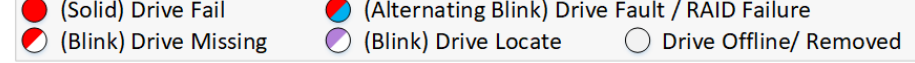

interconnection.

### **Thank you for your purchase of Premio eDrawer4048J-S3 Storage System!**

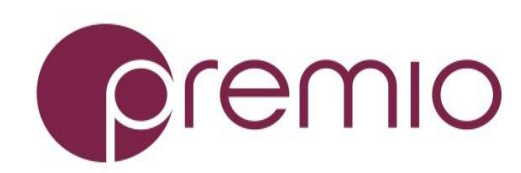

## **eDrawer4048J-S3 Enclosure Quick Guide**

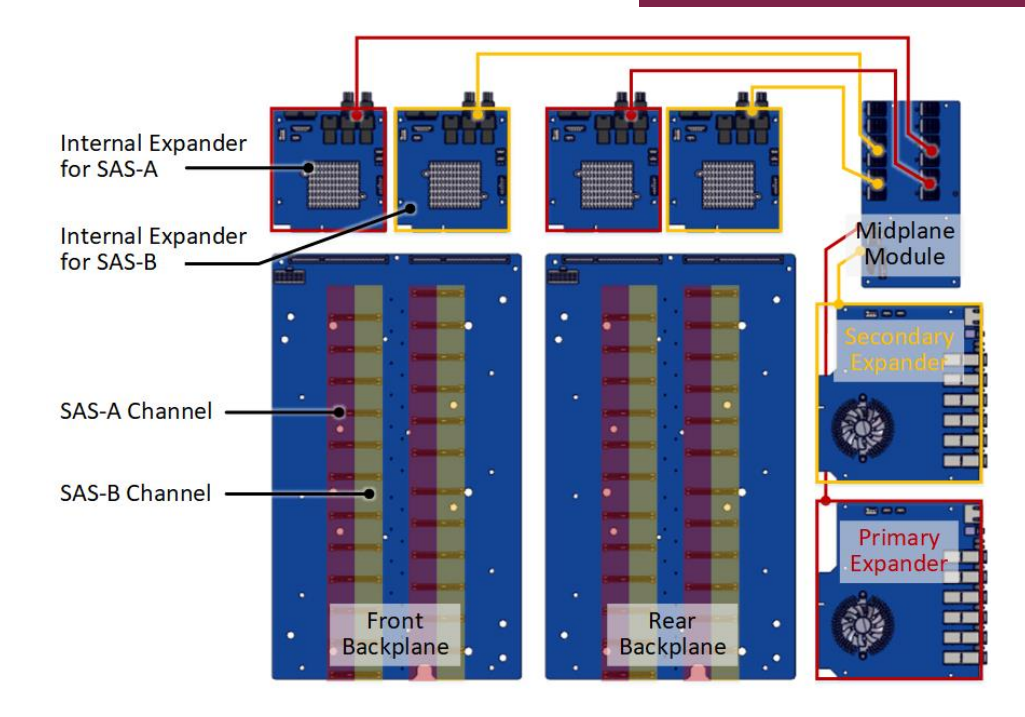

## **6. Prepare the Rack** by installing square nuts:

*For more information please visit our website at [www.Premioinc.com](http://www.premioinc.com/) Copyright © 2017, Premio Inc. All rights reserved.*

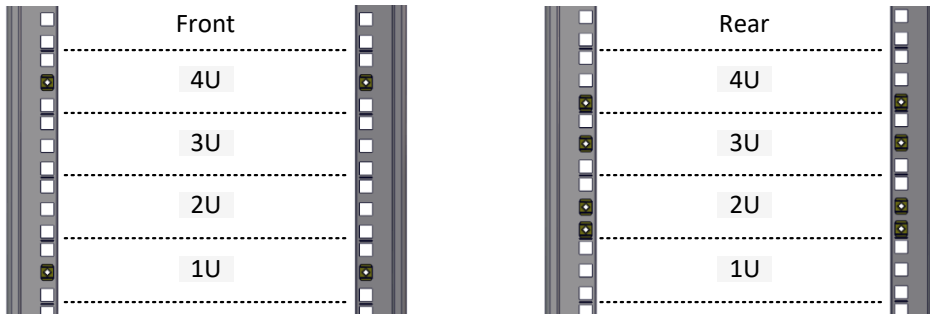

## **7.Install the Enclosure to the Rack.**

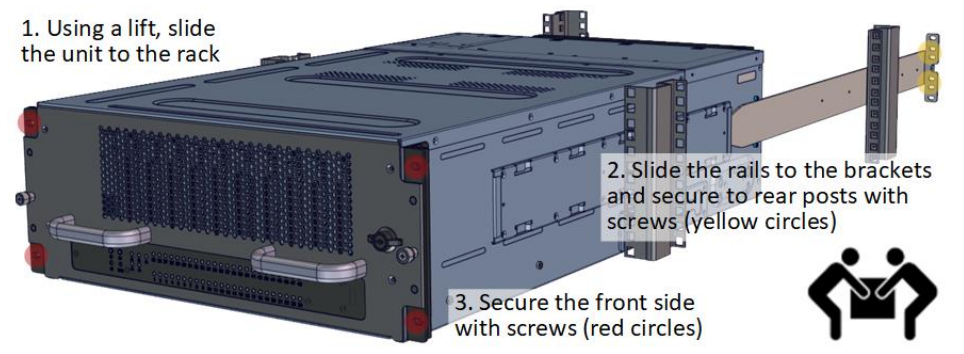

**Caution:** At least two people are required to lift the chassis. Use side handles to help carry the unit to a table or a rack lift. Side handles are not to be used for rack mounting.

**8. Install Drives** to the enclosure. Pull the enclosure from the rack and open the top cover(s).

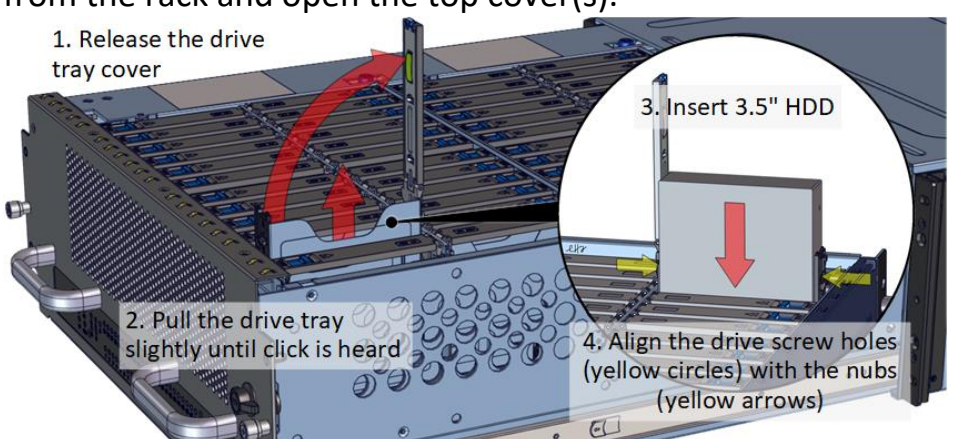

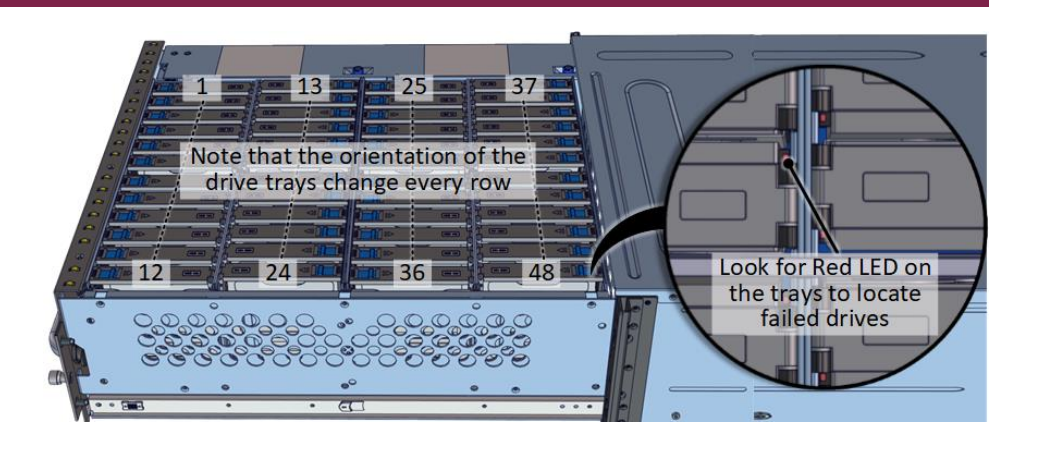

**Caution:** HDD tray orientations are opposite for every other rows. Be cautious when installing the drive trays.

Host / Client Ŵ Ŵ. Ù

Ŵ.

Ò.

Ù.

O Ŵ

## **9. Drive Mapping** of the enclosure is as follows:

# **10. Establish SAS connection** to host, client, or

switch.

Use mini HD SAS cable to connect the JBOD unit to the client. Note the orientation.

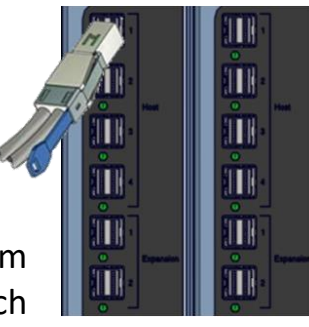

Refer to the following system configurations to help decide on which port to use.

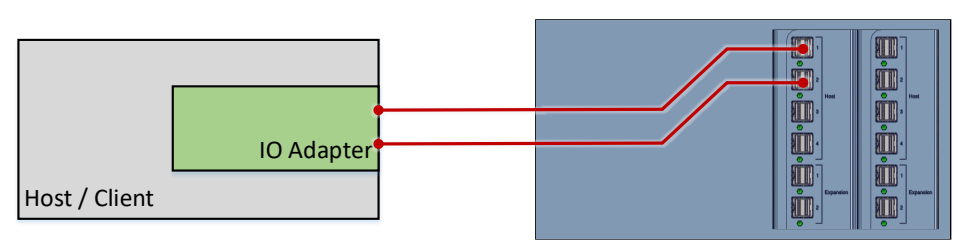

**Single Expander Configuration:** Connect an HD SAS cable to a client. The client will see all drives from eDrawer4048J-S3. Add optional HD SAS cables to optimized performance.

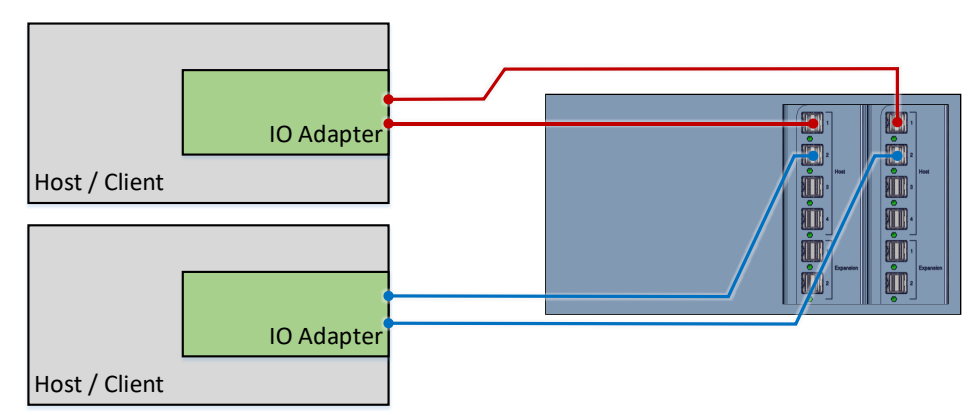

**Dual Expander / Clustered Storage Spaces Configuration:** SAS drives are required. In the above configuration, both hosts will have all the paths to all 48x disks at the same time.

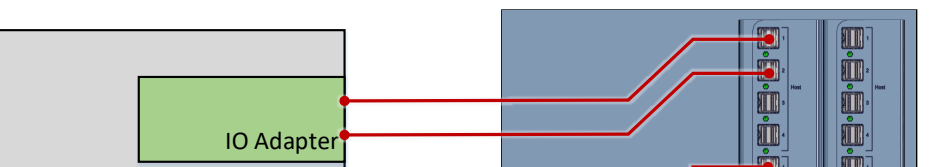

**Daisy-chain Configuration:** A single expander mode with expandable storage. The SAS HBA/RAID controller sees the collective HDDs from the daisy-chained eDrawer4048J units.

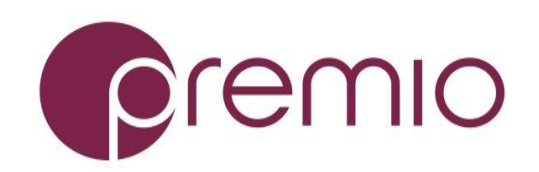

*For more information please visit our website at [www.Premioinc.com](http://www.premioinc.com/) Copyright © 2017, Premio Inc. All rights reserved.*

## **11. Plug in the Power Cords** to the

AC receptacles on the back of the unit and secure it with provided cable harness. Turn on the PSU power switch afterwards.

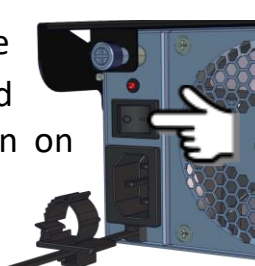

# **12. Press the Power Button** on the

front of the unit and wait until the unit is ready (all HDDs spin up) before powering up the client.

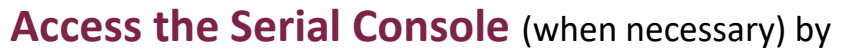

connecting a serial audio cable to the debug console port and use a terminal console with baud rate 38400, 8, N, 1, N. Type "help –a" for a list of commands.

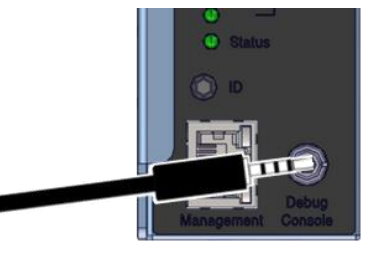